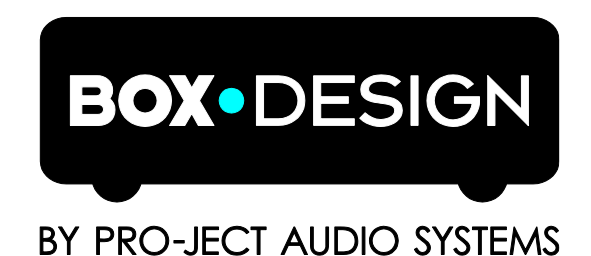

# INSTRUCTIONS FOR USE Pro-Ject MaiA DS2

Dear music lover,

Thank you for purchasing an integrated amplifier from Pro-Ject Audio Systems.

In order to achieve maximum performance and reliability you should study these instructions for use carefully.

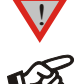

*Warning of a hazard for the user, the unit or possible misuse* !

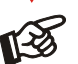

*Important notice*

#### Safety instructions

*AC outlet voltages vary from country to country. Before connecting to the mains, make sure that the voltage in your area meets the voltage requirements printed on the power supply.*

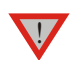

*The power supply is used to connect/disconnect the unit from the mains. Make sure that the power supply is easily accessible at all times. Never handle the device, the power supply while your hands are wet or*  damp. Avoid letting liquids enter the device or the power supply. Never place any item containing *liquid, such as a flower vase on or near the device. Never spill any liquid on the device or the power* supply. Never place any naked flame sources, such as lighted candles on or near the device. The product *shall not be used in damp or wet locations, next to a bathtub, sink, swimming pool or any other similar conditions.*

# **Connectors**

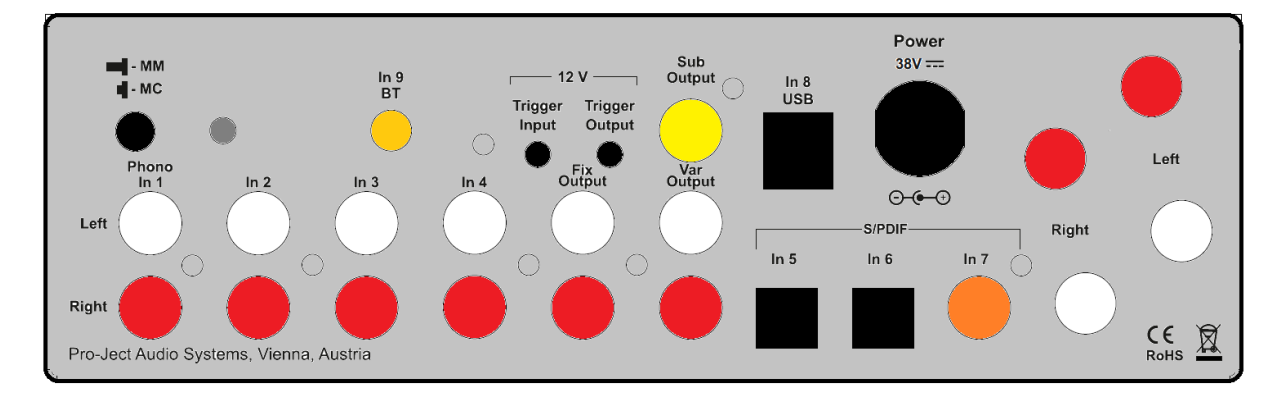

*1. Make all connections except the connection to the headphone and USB whilst the unit is disconnected from the mains.*

*2. Never connect or disconnect the power supply to or from the unit whilst the power supply is connected to the mains. Never use any other power supply than the supplied one, with the exception of dedicated Power Boxes which can replace original power supplies.* 

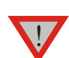

*3. Take care to connect the left and right channels of RCA inputs correctly. The right channel is usually marked red, the left channel black or white.*

*4. Speaker connections for the left speaker are located on the right hand side of rear view above, connections to right speaker are located on the left side. Speaker connectors marked red represent + according indicators on speaker terminal.* 

#### Mains power connection and methods to switch the unit on and off

Connect the low voltage plug from the power supply to the Power 38V DC socket of the unit before connecting the power supply to the mains. MaiA DS2 can be switched on and off by using 2 different methods which are equal in priorities.

# 1. Using front pushbutton to switch on or into standby

The pushbutton on the front panel of the unit alternately turns the power on or returns it to standby mode. The blue LED on the front panel shows that the unit is powered on. If a trigger signal is present MaiA DS2 can't be switched off by the pushbutton.

## 2. Remote power on - triggers

MaiA DS2 can be switched on via other Box Design components when a 12V trigger voltage is present at the 2.5mm socket marked **Trigger Input.** Special power-on cables (polarity <sup>– -</sup>(<del>C</del> +) in diverse lengths are available as accessories. The remote power-on signal can be relayed to further units via the **Trigger Output** socket. When the 12V trigger signal is switched off, MaiA DS2 will also switch off.

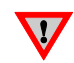

*Trigger cables may only be plugged into the sockets when the amplifier is disconnected from the power supply and from the mains. Failure to do so may result in damage of the unit.*

# Line output

A power amplifier or active loudspeakers can be connected to the output sockets marked Var Output.

# Record output, connecting a headphone amplifier

Fix Output connects an analogue record device or a Pro-Ject Head Box headphone amplifier.

## Connection to the speakers

The output terminals accept loudspeaker cables terminated with  $4$ mm  $\varnothing$  Banana plugs, spades connectors or naked wire.

## Phono input

Connect the tonearm signal lead to the Phono input of the amplifier. The MM/MC switch on the back panel allows to adapt to connected cartridge type. The earthing wire may be connected to the screw terminal if you encounter hum problems when using the turntable.

## Line inputs

Line level sources such as CD player, radio or TV can be connected to the input sockets marked In2, In3 or  $In4.$ 

## Digital inputs

Sources with a digital output such as TV satellite/cable receiver or a game console can be connected to the digital inputs. Optical to In5 and In6 and coaxial to In7.

#### Subwoofer output

An active subwoofer may be connected to the output sockets marked Sub Output.

# Connecting to a Computer

Connect the USB-input In8 USB of the MaiA DS2 (unit must be switched on) to a free USB-socket on your computer and turn it on/make sure it is powered on. Select input 8.

\* For Windows® operating systems an USB Class 2 driver (supplied on CD) has to be installed

Mac OS<sup>®</sup> operating systems do not need an additional driver or setup.

Linux operating systems include an USB Audio Class 2 driver from Linux Kernel 2.6.35 and higher.

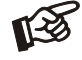

*Please note: Connection should be made to an USB-socket of your computer directly. Connecting to USB-hubs or switches can cause problems.*

# 24Bit/192kHz playback with Windows® operating systems

\* For Windows® operating systems a 24Bit/192kHzUSB driver (supplied on CD) has to be installed. Insert the included CD into the drive of your PC and follow the instructions.

After installing the driver, some settings have to be checked/done.

For example - Windows 7® operating system:

- → Control Panel → Hardware and Sound → Sound → Playback:
- select Speaker/MaiA DS2 USB 2.0 Audio Out
- $\rightarrow$  Properties  $\rightarrow$  Supported formats: make sure nothing is assigned
- $\rightarrow$  Level  $\rightarrow$  Sound: setting must be 100
- $\rightarrow$  Enhancements: disable all enhancements  $\rightarrow$  Advanced  $\rightarrow$  Default Format: set to studio quality 24/192

#### DSD playback

Playback of DSD files (.dff, .dsf) is possible over USB. Player capable of playing DSD files is required in your computer. Setup guide is available on our website http://www.box-designs.com On the front panel are LED´s which indicate sample rate of DSD playback.

#### Remote control

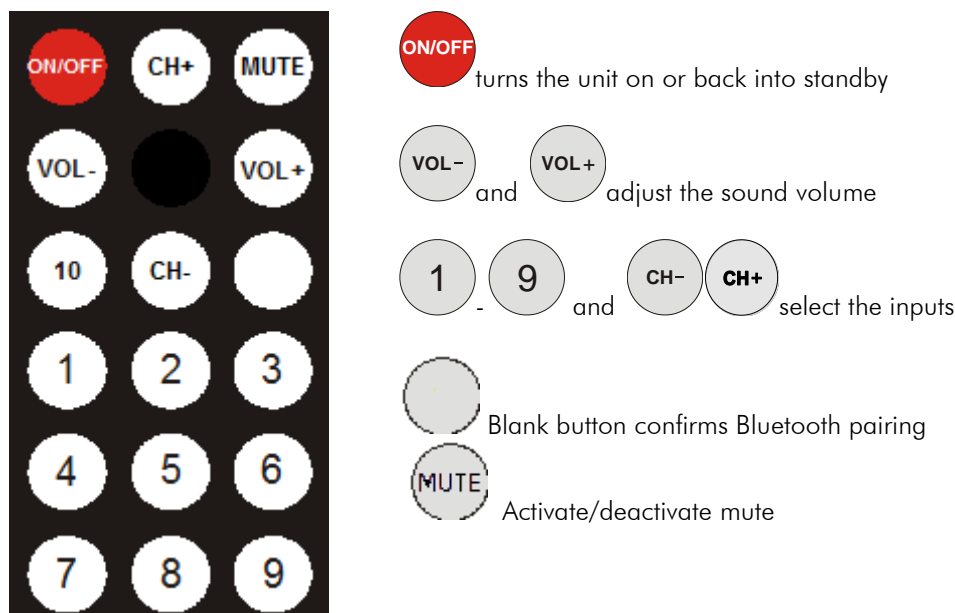

## Front panel controls

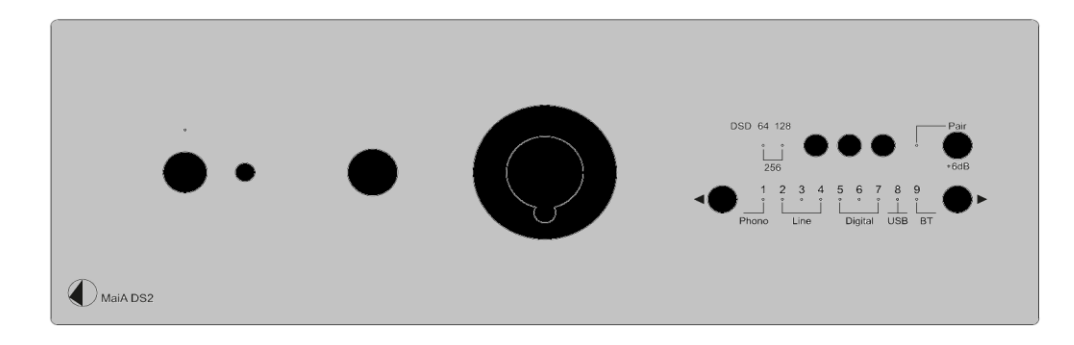

#### Input selector

After the unit is powered on, pressing the buttons◄ and ► next to the LEDs inputs indicators select desired input.

## Volume

Adjust the volume to the desired level, using the large knob on the front panel.

# Connecting a headphone

Connect the headphones to the  $\frac{1}{4}$ " (6,3mm  $\varnothing$ ) jack socket on the front of the unit. Once headphone jack is connected into the socket, rear panel outputs are muted.

#### +6dB button

gain of the preamplifier for all inputs is increased by 6dB if pressed

## Bluetooth connection

Make sure the antenna is attached to its connector **In9 BT** on the back panel prior using Bluetooth. If the Pair LED is on, active audio connection with Bluetooth device is established.

#### Pairing with Android devices

Open Settings and tap on Bluetooth. Turn on Bluetooth and tap on Scan. Searched devices will show up. Tap on MaiA DS2 and confirm presented pairing code on your Android device. Then press Pair button on MaiA DS (alternatively Blank button on remote control) when the blue Pair LED starts blinking. When paired with MaiA DS2, your Android device will show "Connected to media Audio". Now you can play music from your Android device over Bluetooth to MaiA DS2.

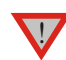

*Older devices may request a pairing code. Enter "0000" and confirm. No more confirmation on MaiA DS2 is then needed.*

#### Bluetooth pairing with Apple devices

Tap on Settings, tap on Bluetooth, turn on Bluetooth. Your device will automatically start searching for available devices. Tap on MaiA DS2 and confirm by pressing Pair button on MaiA DS2 (alternatively Blank button on remote control) when the blue Pair LED of is blinking.

#### Bluetooth pairing with Windows smartphones

Open Settings and tap on Bluetooth. Turn on Bluetooth and a scan for available devices starts automatically. Searched devices will show up. Tap on MaiA DS2 and confirm presented pairing code on your Windows device. Then press Pair button on MaiA DS2 (alternatively Blank button on remote control) when the blue Pair LED is blinking. When paired with MaiA DS2, your Windows device will show "Connected to media Audio". Now you can play music from your Windows device over Bluetooth to MaiA DS2.

#### Bluetooth pairing with Windows PC

For example - Windows 7® operating system:

- $\rightarrow$  Control Panel  $\rightarrow$  Devices and Printers $\rightarrow$  Add device
- $\rightarrow$  Select MaiA DS2 (make sure no other Bluetooth device is connected)  $\rightarrow$  Confirm by pressing Pair button
- on MaiA DS2 (alternatively Blank button on remote control) when the blue Pair LED is blinking
- $\rightarrow$  PC screen will display this question: "Confirm if code is identical"
- $\rightarrow$  Select "Yes" and continue
- $\rightarrow$  Select MaiA DS2 from list of devices with double-click
- $\rightarrow$  Select "Listen to music" and make sure that "Bluetooth Audio" is selected as standard device

!

*A new connection is only possible if the Pair LED is off (it indicates that no device is connected). If a problem with Bluetooth connection occurs, it is necessary to reset memory and to delete all paired devices. For reset turn off the unit > disconnect power supply > press & hold power button > connect power supply > still hold power button for another 5 seconds > release power button. The blue LED above the power button will blink for few seconds. When the LED stops blinking, memory is erased and you can turn on the unit.*

#### Bluetooth remote control function

IR emitting diodes are located on the front panel of the product. Free view has to be ensured for reliable use of remote control function.

*-Bluetooth connection must be established prior using MaiA DS2 remote control function over Box control app.*

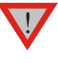

*-Only one MaiA DS2 can be in the list of paired devices*

*-Bluetooth remote control function is available in Box control app version 1.5 and higher.*

- Connect your device to MaiA DS2 over Bluetooth
- Run Box Control app

-After first start is automatically opened Setup wizard, in the first step (Select your Devices) select MaiA DS2 remote and confirm with "Next" and in second step check all the remotes you want to use and confirm your entry with "Next".

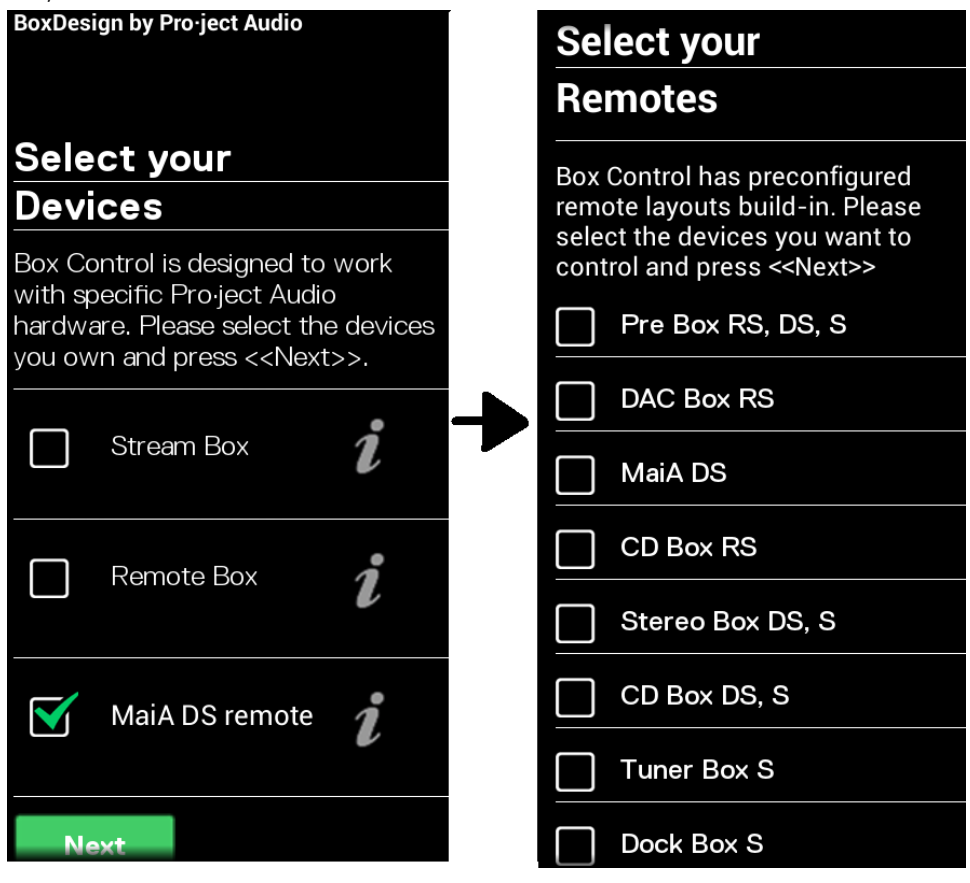

Once remotes are confirmed, you can use your Android device for IR control of the selected products.

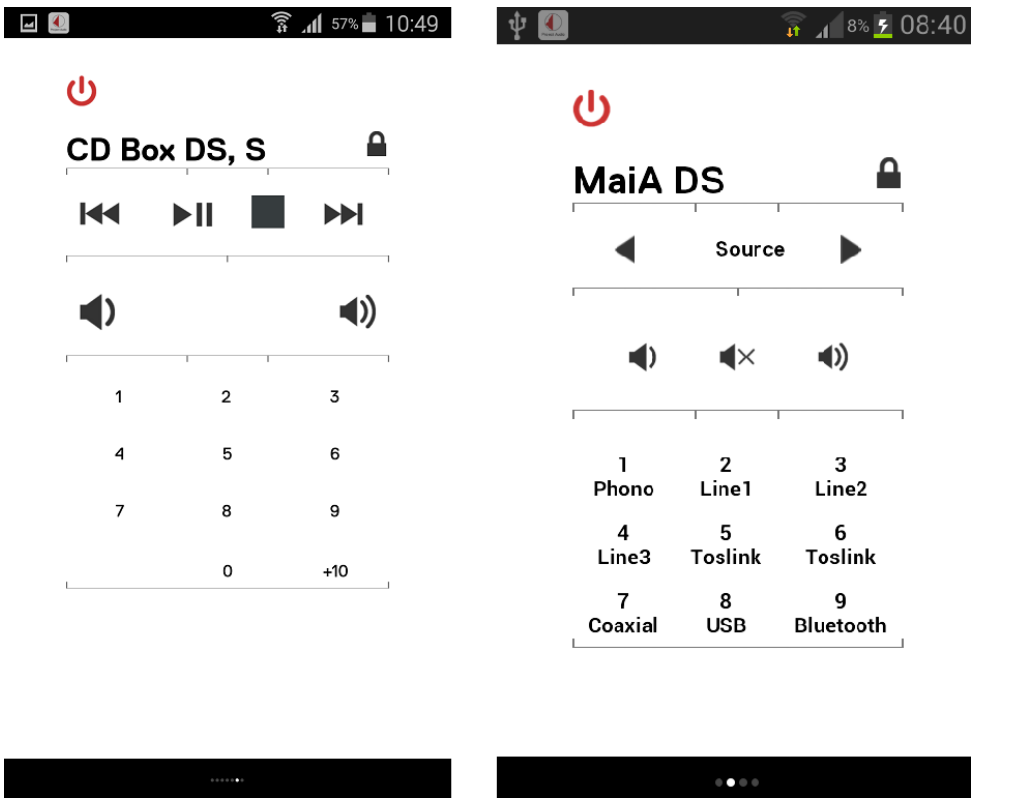

# Replacing batteries

Proceed as follows:

- Unlock and slide open the battery case cover
- Replace the battery. Make sure the battery is the right way round !
- Close the battery case cover

Battery type: 1 x CR2032 / 3V or 1 x CR2025 / 3V

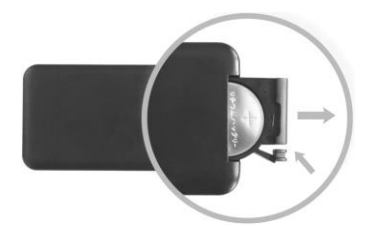

*Do not dispose the batteries as ordinary domestic refuse. Please dispose your exhausted batteries at the appropriate collection sites - usually located at supermarkets and drugstores.*

# Technical specifications Pro-Ject MaiA DS2

Channel separation:  $> 70dB$  at 10kHz Noise floor: > -85dB (20Hz – 20kHz) THD+N:  $< 0.08\%$  @ 3W Line level inputs: 3 pairs RCA cinch connectors Line input sensitivity: 1V (78W/8 Ohms) Line input sensitivity  $+ 6$  dB:  $500 \text{mV}$  (78W/8 Ohms) Line input impedance: 50kohms Phono input: 1 pair RCA Phono input impedance: MM 47k ohms / MC 100 ohms

Frequency response: 20Hz - 45kHz (max. deviation -0,1dB +0,2dB) Power Output @ THD+N=1%: 2 x 135W/4 ohms and 2 x 78W/8 ohms Gain: Cain: 28 dB (measured via line level input), + 6 dB Phono input sensitivity: suitable for MM, MI and MC cartridges

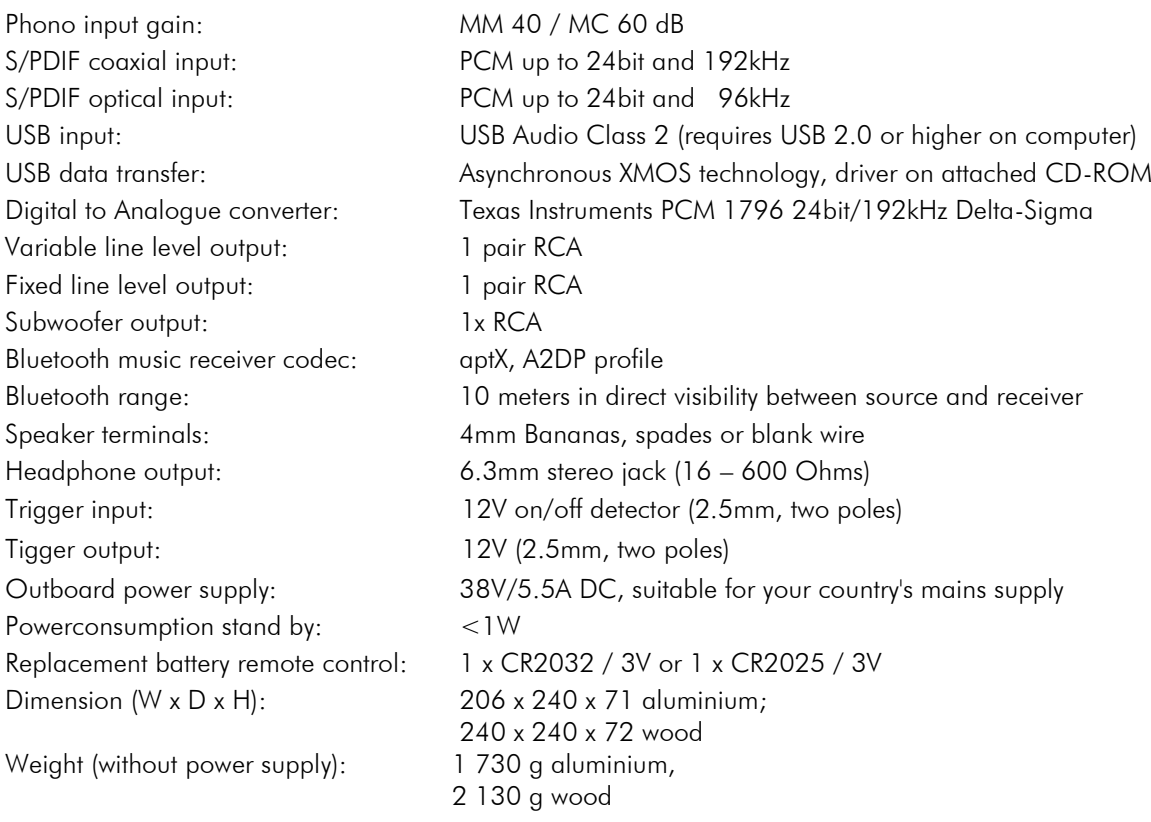

## **Service**

Should you encounter a problem which you are not able to alleviate or identify, please contact your dealer for further advice. Only if the problem cannot be resolved there, the unit should be sent to the responsible distributor in your country.

#### **Warranty**

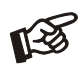

*The manufacturer accepts no responsibility for damage caused by not adhering to these instructions*  for use. Modification or changes to any part of the product by unauthorized persons release the *manufacturer from any liability over and above the lawful rights of the customer.*

## Copyright, trademarks

Pro-Ject Audio Systems is a registered Trademark of H. Lichtenegger.

This guide was produced by: Pro-Ject Audio Systems Copyright © 2017. All rights reserved.

The information was correct at the time of going to press. The manufacturer reserves the right to make changes to the technical specification without prior notice as deemed necessary to uphold the ongoing process of technical development.

Windows®, Windows XP®, Windows Vista®, Windows 7®, Windows 8®, Windows 10® are trademarks of the Microsoft group of companies. Mac® and Mac OS® are trademarks of Apple Inc., registered in the U.S. and other countries. TOSlink® is a registered trademark of Toshiba corporation. Dolby® is a registered trademarks of Dolby Laboratories. DTS™ is a registered trademark of DTS, Inc. DSD and the DSD logo are trademarks of Sony Corporation.